## **MS Teams - Kompakter Chatverlauf - sehen Sie mehr Nachrichten**

Passen Sie die Anzahl der Chat-Nachrichten an, die auf Ihrem Bildschirm angezeigt werden. Mit der kompakten Darstellung, werden ca. 50 Prozent mehr Nachrichten auf dem Bildschirm angezeigt.

So wechseln Sie in die Kompakte-Darstellung, gehen Sie in die Teams-Einstellungen (drei Punkte) und wählen Sie unter "Chatdichte" > "Kompakt" aus:

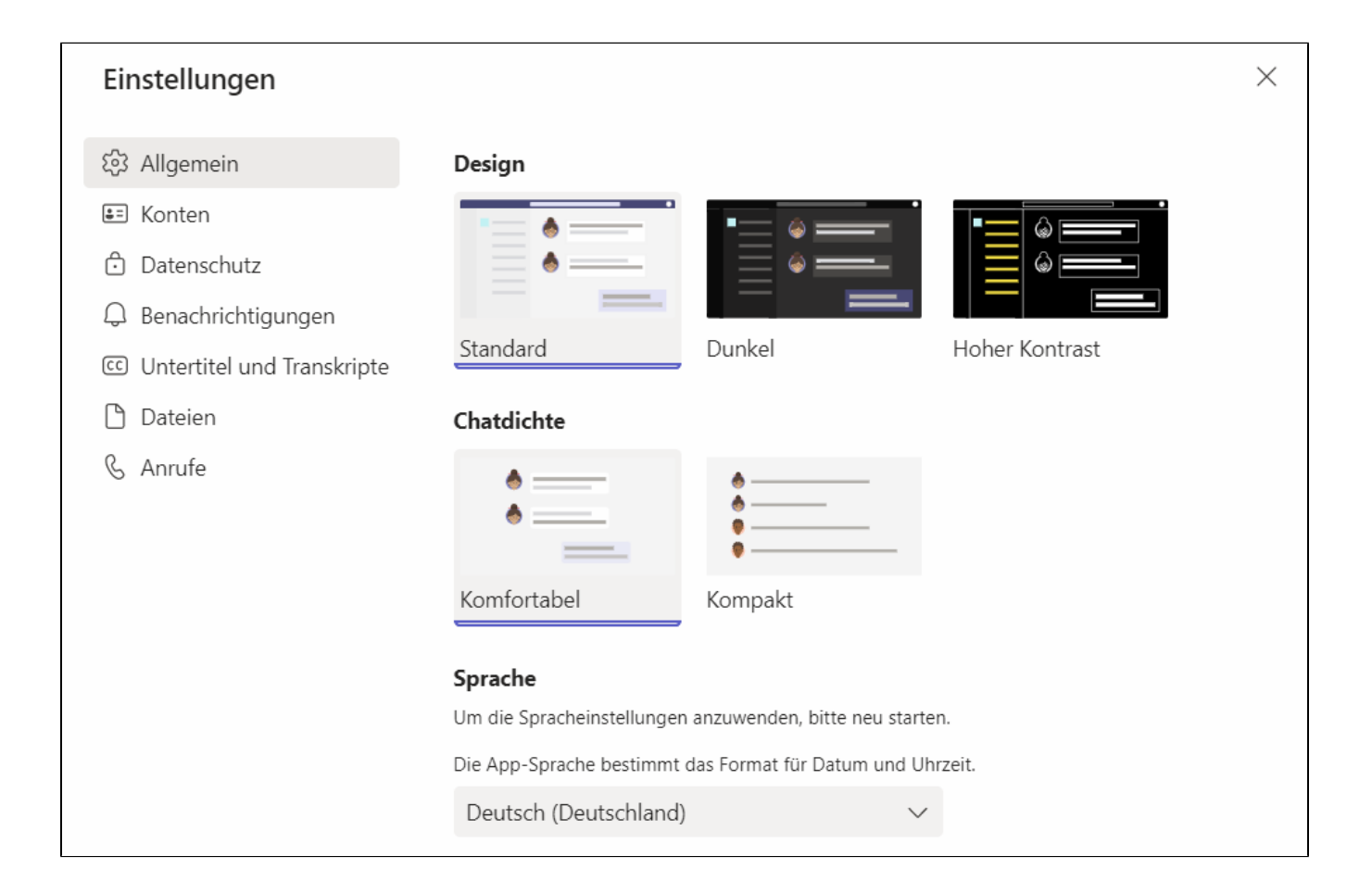